# **[Blokada generowania](https://pomoc.comarch.pl/dms/pl/20211/index.php/dokumentacja/blokada-generowania-dokumentow-do-systemu-comarch-erp-xl-w-zamknietych-okresach-operacji-handlowych/) [dokumentów do systemu Comarch](https://pomoc.comarch.pl/dms/pl/20211/index.php/dokumentacja/blokada-generowania-dokumentow-do-systemu-comarch-erp-xl-w-zamknietych-okresach-operacji-handlowych/) [ERP XL w zamkniętych okresach](https://pomoc.comarch.pl/dms/pl/20211/index.php/dokumentacja/blokada-generowania-dokumentow-do-systemu-comarch-erp-xl-w-zamknietych-okresach-operacji-handlowych/) [operacji handlowych](https://pomoc.comarch.pl/dms/pl/20211/index.php/dokumentacja/blokada-generowania-dokumentow-do-systemu-comarch-erp-xl-w-zamknietych-okresach-operacji-handlowych/)**

Od wersji 2019.0 systemu Comarch DMS operator DMS, który w Comarch ERP XL nie posiada uprawnień do zamykania okresów operacji handlowych nie ma możliwości wystawienia dokumentu w zamkniętym okresie operacji handlowych. Podczas próby wygenerowania dokumentu zostanie wyświetlony komunikat.

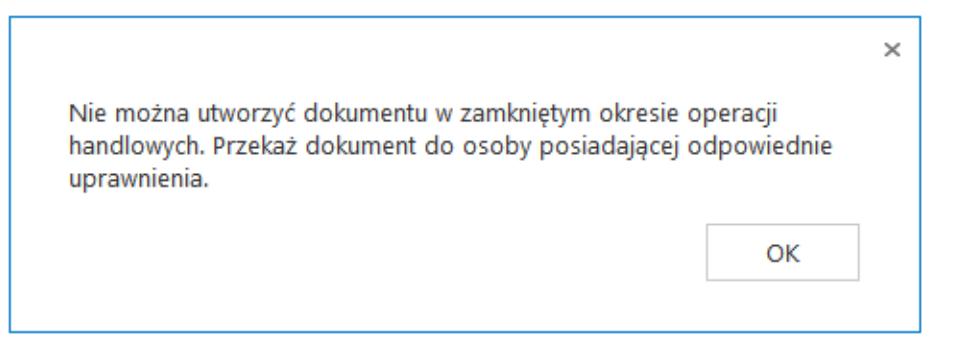

Aplikacja desktop. Komunikat wyświetlany operatorowi, który w Comarch ERP XL nie ma uprawnień do generowania dokumentów w zamkniętych okresach operacji handlowych.

Po zamknięciu powyższego komunikatu dokument powinien być przekazany do operatora DMS, który w Comarch ERP XL posiada uprawnienie 'Zamykanie okresów operacji handlowych".

# **[Wypełnianie formatki](https://pomoc.comarch.pl/dms/pl/20211/index.php/dokumentacja/wypelnianie-formatki-dokumentu-w-aplikacji-wartosciami-z-dowiazanego-dokumentu-z-systemu-comarch-erp-xl/) [dokumentu w aplikacji](https://pomoc.comarch.pl/dms/pl/20211/index.php/dokumentacja/wypelnianie-formatki-dokumentu-w-aplikacji-wartosciami-z-dowiazanego-dokumentu-z-systemu-comarch-erp-xl/) [wartościami z dowiązanego](https://pomoc.comarch.pl/dms/pl/20211/index.php/dokumentacja/wypelnianie-formatki-dokumentu-w-aplikacji-wartosciami-z-dowiazanego-dokumentu-z-systemu-comarch-erp-xl/) [dokumentu z systemu Comarch](https://pomoc.comarch.pl/dms/pl/20211/index.php/dokumentacja/wypelnianie-formatki-dokumentu-w-aplikacji-wartosciami-z-dowiazanego-dokumentu-z-systemu-comarch-erp-xl/) [ERP XL](https://pomoc.comarch.pl/dms/pl/20211/index.php/dokumentacja/wypelnianie-formatki-dokumentu-w-aplikacji-wartosciami-z-dowiazanego-dokumentu-z-systemu-comarch-erp-xl/)**

Funkcjonalność dowiązywania dokumentu umożliwia przeniesienie danych z dokumentu w systemie Comarch ERP XL (zakładka Ogólne i zakładka Księgowość/Opis analityczny, rodzaj zakupu i rejestr VAT z zakładki VAT oraz serię z zakładki Nagłówek) na dokument w aplikacji Comarch DMS w zakresie wypełnienia kontrolki Dokument ERP XL i niektórych kontrolek na Karcie obiegu.

Idea wiązania dokumentów pomiędzy Obiegiem dokumentów a Comarch ERP XL zakłada, że:

- dla trybu nagłówkowego opisu analitycznego można dowiązać tylko dokumenty, na których nie występują elementy lub są to dokumenty (A)FZ.
- dla trybu elementowego (mieszanego) opisu analitycznego – można dowiązać dokumenty zarówno z elementami jak i bez.

Funkcjonalność "Dowiąż" zakłada wypełnienie danych na dokumencie w aplikacji Comarch DMS danymi z dowiązanego dokumentu z systemu Comarch ERP XL.

Funkcjonalność "Update" zakłada aktualizację danych na dokumencie na zakładce Opis analityczny w aplikacji Comarch DMS i danych na zakładce Księgowość/Opis analityczny na dokumencie w systemie Comarch ERP XL.

Funkcjonalność "Odwiąż" zakłada możliwość odpięcia wygenerowanego/dowiązanego dokumentu z systemu Comarch ERP XL od dokumentu z aplikacji Comarch DMS. Funkcja nie usuwa dokumentu znajdującego się w systemie Comarch ERP XL.

Możliwe scenariusze pracy z funkcjonalnością dowiązywania dokumentów z systemu Comarch ERP XL:

>Dowiązanie dokumentu z systemu Comarch ERP XL z elementami bez opisu analitycznego:

- Aplikacja nadpisuje dane wprowadzone na dokumencie w aplikacji.
- Aplikacja przenosi dane ze szczegółów dokumentu z systemu Comarch ERP XL do zakładki Dokumenty w aplikacji Comarch DMS.
- Aplikacja wprowadza dane o wiązaniu pomiędzy dokumentami w tabeli cdn.dokzwiazane.
- Aplikacja pobiera dane z systemu Comarch ERP XL, które znajdują się na kontrolce Dokument ERP XL i na odpowiednio skonfigurowanych kontrolkach na karcie obiegu.

>Dowiązanie dokumentu z systemu Comarch ERP XL z elementami i wypełnionym opisem analitycznym w trybie elementowym (mieszanym):

- Aplikacja nadpisuje dane wprowadzone na dokumencie w aplikacji.
- Aplikacja wprowadza dane o wiązaniu pomiędzy dokumentami w tabeli cdn.dokzwiazane.
- Aplikacja przenosi dane z zakładki Ogólne, Księgowość, Nagłówek i VAT z systemu Comarch ERP XL odpowiednio do zakładki Dokument i Opis analityczny w aplikacji.
- Po dowiązaniu istnieje możliwość modyfikacji tylko

zakładki Opis analityczny.

Możliwość aktualizacji danych na zakładce Opis analityczny w systemie Comarch ERP XL na podstawie danych z aplikacji z zakładki Opis analityczny.

>Dowiązanie dokumentu z systemu Comarch ERP XL z elementem typu Avista i wypełnionym opisem analitycznym w trybie nagłówkowym:

- Aplikacja nadpisuje dane wprowadzone na dokumencie w aplikacji.
- Aplikacja wprowadza dane o wiązaniu pomiędzy dokumentami w tabeli cdn.dokzwiazane.
- Aplikacja przenosi dane z zakładki Księgowość z systemu Comarch ERP XL do zakładki Opis analityczny w aplikacji.
- Po dowiązaniu istnieje możliwość modyfikacji tylko zakładki Opis analityczny.
- Możliwość aktualizacji danych na zakładce Opis analityczny w systemie Comarch ERP XL na podstawie danych z aplikacji z zakładki Opis analityczny.

>Odpięcie dokumentu w aplikacji:

- Aplikacja usuwa wiązania z tabeli cdn.dokzwiazane.
- Aplikacja nie usuwa danych w kontrolce Dokument ERP XL.
- Na karcie obiegu znika numer dokumentu i wyświetla się funkcja Pokaż.

>Wygenerowanie nowego dokumentu z aplikacji na podstawie danych wczytanych z systemu Comarch ERP XL po uprzednim odpięciu dokumentu:

Dowiązanie dokumentu z systemu Comarch ERP XL z

elementami i wypełnionym opisem analitycznym.

- Odpięcie dokumentu za pomocą funkcjonalności "Odwiąż" – aplikacja usuwa dane w tabeli cdn.dokzwiazane.
- Wygenerowanie nowego dokumentu z aplikacji do systemu Comarch ERP XL.

>Dowiązanie innego dokumentu z systemu na podstawie danych wczytanych z systemu Comarch ERP XL po uprzednim odpięciu dokumentu:

- Dowiązanie dokumentu z systemu Comarch ERP XL z elementami i wypełnionym opisem analitycznym lub wygenerowanie dokumentu z aplikacji.
- Odpięcie dokumentu za pomocą funkcjonalności "Odwiaż" – aplikacja usuwa dane w tabeli cdn.DokZwiazane,
- Dowiązanie innego dokumentu z systemu Comarch ERP XL za pomocą funkcjonalności "Dowiąż".
- Treść komunikatu wyświetlanego przez aplikację podczas dowiazywania dokumentu: "Wartości wprowadzone na zakładkach kontrolki Dokument ERP XL zostaną nadpisane wartościami z dokumentu z systemu Comarch ERP XL." Zatwierdzenie komunikatu powoduje dowiązanie dokumentu i nadpisanie poprzednich danych w kontrolce w aplikacji. Anulowanie pozostawia dane w stanie niezmienionym i dokument nie zostaje dowiązany.

**[Funkcjonalność wiązania](https://pomoc.comarch.pl/dms/pl/20211/index.php/dokumentacja/funkcjonalnosc-wiazania-dokumentu-z-systemu-comarch-erp-xl-z-dokumentem-comarch-dms-wraz-z-wypelnieniem-wartosci-na-kontrolce-dokument-erp-xl-z-poziomu-systemu-comarch-erp-xl-zakladka/) [dokumentu z systemu Comarch](https://pomoc.comarch.pl/dms/pl/20211/index.php/dokumentacja/funkcjonalnosc-wiazania-dokumentu-z-systemu-comarch-erp-xl-z-dokumentem-comarch-dms-wraz-z-wypelnieniem-wartosci-na-kontrolce-dokument-erp-xl-z-poziomu-systemu-comarch-erp-xl-zakladka/) [ERP XL z dokumentem Comarch](https://pomoc.comarch.pl/dms/pl/20211/index.php/dokumentacja/funkcjonalnosc-wiazania-dokumentu-z-systemu-comarch-erp-xl-z-dokumentem-comarch-dms-wraz-z-wypelnieniem-wartosci-na-kontrolce-dokument-erp-xl-z-poziomu-systemu-comarch-erp-xl-zakladka/) [DMS wraz z wypełnieniem](https://pomoc.comarch.pl/dms/pl/20211/index.php/dokumentacja/funkcjonalnosc-wiazania-dokumentu-z-systemu-comarch-erp-xl-z-dokumentem-comarch-dms-wraz-z-wypelnieniem-wartosci-na-kontrolce-dokument-erp-xl-z-poziomu-systemu-comarch-erp-xl-zakladka/) [wartości na kontrolce](https://pomoc.comarch.pl/dms/pl/20211/index.php/dokumentacja/funkcjonalnosc-wiazania-dokumentu-z-systemu-comarch-erp-xl-z-dokumentem-comarch-dms-wraz-z-wypelnieniem-wartosci-na-kontrolce-dokument-erp-xl-z-poziomu-systemu-comarch-erp-xl-zakladka/) [Dokument ERP XL – z poziomu](https://pomoc.comarch.pl/dms/pl/20211/index.php/dokumentacja/funkcjonalnosc-wiazania-dokumentu-z-systemu-comarch-erp-xl-z-dokumentem-comarch-dms-wraz-z-wypelnieniem-wartosci-na-kontrolce-dokument-erp-xl-z-poziomu-systemu-comarch-erp-xl-zakladka/) [systemu Comarch ERP XL](https://pomoc.comarch.pl/dms/pl/20211/index.php/dokumentacja/funkcjonalnosc-wiazania-dokumentu-z-systemu-comarch-erp-xl-z-dokumentem-comarch-dms-wraz-z-wypelnieniem-wartosci-na-kontrolce-dokument-erp-xl-z-poziomu-systemu-comarch-erp-xl-zakladka/) [\(zakładka Obieg dokumentów](https://pomoc.comarch.pl/dms/pl/20211/index.php/dokumentacja/funkcjonalnosc-wiazania-dokumentu-z-systemu-comarch-erp-xl-z-dokumentem-comarch-dms-wraz-z-wypelnieniem-wartosci-na-kontrolce-dokument-erp-xl-z-poziomu-systemu-comarch-erp-xl-zakladka/) [w oknie Historii związanych\)](https://pomoc.comarch.pl/dms/pl/20211/index.php/dokumentacja/funkcjonalnosc-wiazania-dokumentu-z-systemu-comarch-erp-xl-z-dokumentem-comarch-dms-wraz-z-wypelnieniem-wartosci-na-kontrolce-dokument-erp-xl-z-poziomu-systemu-comarch-erp-xl-zakladka/)**

Funkcjonalność umożliwia dowiązanie dokumentu z systemu Comarch ERP XL do dokumentu w aplikacji Comarch DMS poprzez kontrolkę Dokument ERP XL (analogicznie jak to jest obecnie dla kontrolki Dokument elektroniczny). Dodatkowo pola na kontrolce Dokument ERP XL zostaną wypełnione wartościami z dokumentu pochodzącego z systemu Comarch ERP XL. Funkcjonalność zakłada możliwość wiązania istniejących dokumentów w aplikacji i tworzenia nowych w ramach wybranego typu obiegu.

W systemie Comarch ERP XL na formatce Historia związanych wywołanej z listy dokumentów operator ma możliwość powiązania dokumentu systemowego z dokumentem w aplikacji Comarch DMS. W systemie Comarch ERP XL pod przyciskiem dodania nowego dokumentu prezentowane są typy obiegów w ramach, których operator może utworzyć nowy dokument z wykorzystaniem kontrolki typu dokument elektroniczny lub kontrolki typu Dokument ERP XL. Lista dostępnych typów uzależniona jest od indywidulanych uprawnień operatora (właściwości operatora,

zakładka "Typy obiegu") i uprawnienia do inicjowania (definicji typu obiegu, zakładka Ustawienia obiegu).

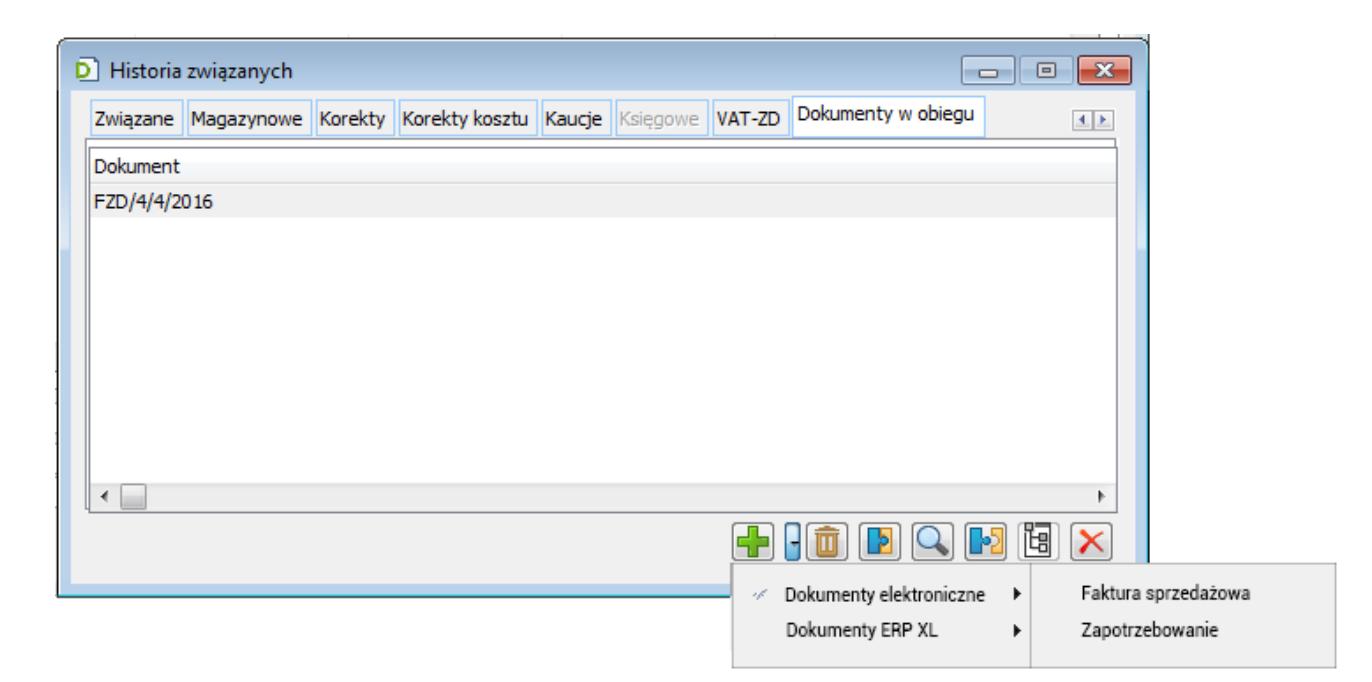

Zakładka Historia związanych w Comarch ERP XL – ikonka tworzenia nowego dokumentu

Po przyciśnięciu ikony ze strzałką w dół obok ikony plusa, system prezentuje menu z listą opcji: "Dokumenty elektroniczne" i "Dokumenty ERP XL".

Po wybraniu opcji "Dokumenty elektroniczne" pojawi się kolejne menu z listą typów obiegu. Po wybraniu typu obiegu, zostaje otwarta formatka Comarch DMS z dokumentem wskazanego typu.

Po wybraniu opcji "Dokumenty ERP XL" pojawi się lista typów obiegu z kontrolką Dokument ERP XL.

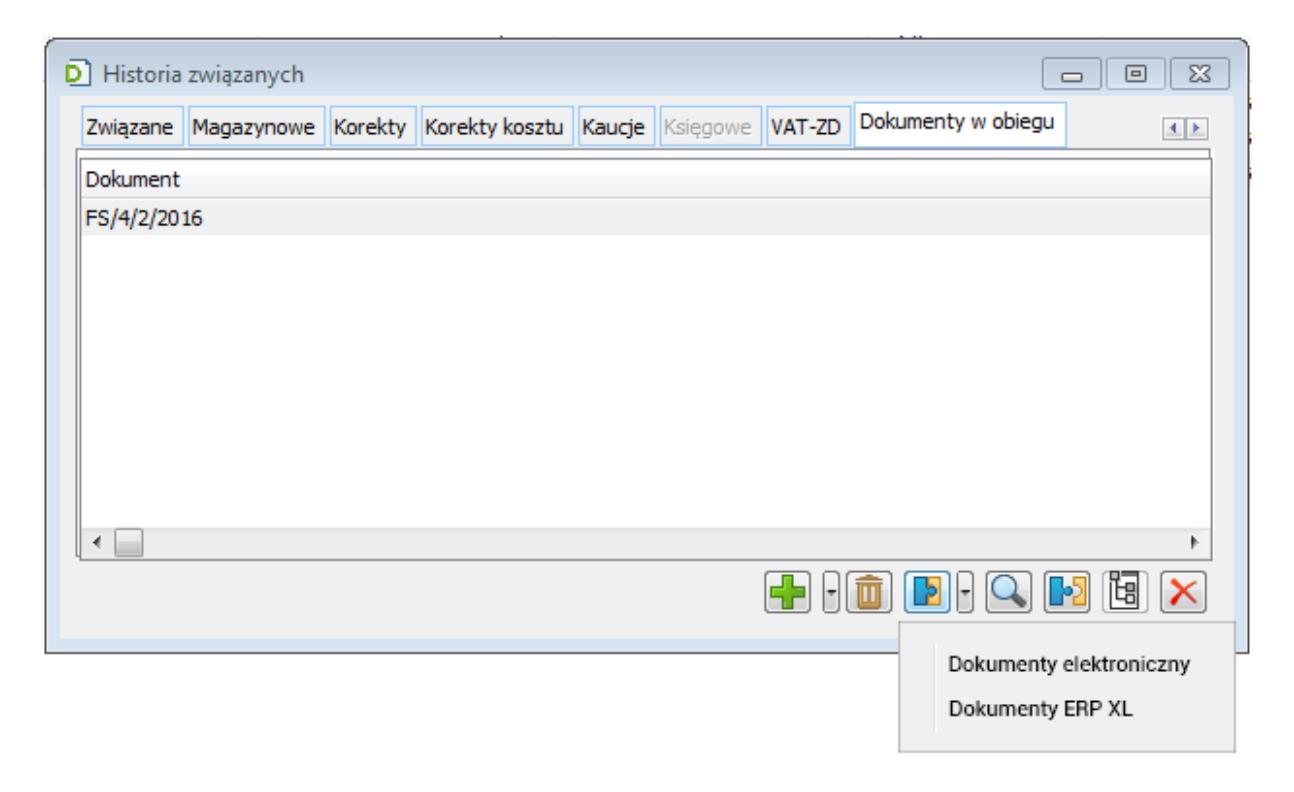

Zakładka Historia związanych w Comarch ERP XL – ikonka wiązania dokumentu

Funkcjonalność dowiązania dokumentu jest dostępna tylko w sytuacji, gdy na karcie obiegu w aplikacji nie ma aktywnego wiązania w kontrolkach Dokument ERP XL lub Dokumenty elektroniczne.

Po związaniu dokumentów w aplikacji (na karcie obiegu w kontrolce Dokument ERP XL) prezentowany jest numer systemowy dokumentu dowiązanego z systemu Comarch ERP XL. Do kontrolek (pól) na kontrolce Dokument ERP XL zostają przeniesione wartości z dokumentu w systemie Comarch ERP XL.

Scenariusze pracy w ramach funkcjonalności wiązania dokumentów:

Karta obiegu dokumentu wystawionego w aplikacji Comarch DMS zawiera kontrolke "Dokument ERP XL" i jest ona pusta (niewypełniona podczas tworzenia dokumentu) oraz posiada ten sam typ dokumentu, który operator chce powiązać.

- W kontrolce Dokumenty związane (jeżeli występuje w tym typie obiegu) prezentowany jest numer dokumentu (lub kilka) wystawionego w Comarch ERP  $XL$ .
- Istnieje możliwość odwiązania takiego dokumentu.
- System Comarch ERP XL wyświetla pytanie dla operatora: "Czy powiązać dokument z kontrolką Dokument ERP XL na dokumencie w aplikacji?"
- . Operator odpowiada "TAK" lub "NIE".
- . Po wybraniu opcji "TAK" dokument zostaje dowiązany, wiązanie widać w tabelach po stronie aplikacji oraz w systemie Comarch ERP XL. W aplikacji w kontrolce Dokument ERP XL prezentowany jest numer dokumentu z systemu Comarch ERP XL.
- . Po wybraniu opcji "NIE", wiązanie nie zostanie wykonane.
- Karta obiegu dokumentu wystawionego w aplikacji Comarch DMS zawiera kontrolke "Dokument ERP XL", ale ma inny typ dokumentu niż ten, który operator chce powiązać oraz zawiera kontrolke "Dokument związany".
	- Aplikacja prezentuje numer dowiązanego dokumentu w kontrolce "Dokumenty związane".
- Karta obiegu dokumentu wystawionego w aplikacji Comarch DMS zawiera kontrolke "Dokument ERP XL", ale ma inny typ dokumentu niż ten, który operator chce powiązać oraz nie zawiera kontrolki "Dokument związany".

W aplikacji Comarch DMS nie widać takiego

powiązania.

- Nie ma możliwości odwiązania dokumentu Comarch ERP XL z poziomu aplikacji.
- Karta obiegu dokumentu wystawionego w aplikacji Comarch DMS nie zawiera kontrolki "Dokument ERP XL".
	- W aplikacji Comarch DMS nie widać takiego powiązania.
	- Nie ma możliwości odwiązania dokumentu Comarch ERP XL z poziomu aplikacji.
- Odpinanie dokumentu z kontrolek:
	- Jeśli operator dokonuje odwiązania dokumentu w kontrolce "Dokumenty związane", to nie ma to wpływu na dokument w kontrolce "Dokument ERP XL".
	- Usunięcie dokumentu z kontrolki "Dokument elektroniczny" lub "Dokument ERP XL" powoduje usunięcie go także z kontrolki "Dokumenty związane".

### **[Formatka z komunikatem](https://pomoc.comarch.pl/dms/pl/20211/index.php/dokumentacja/formatka-z-komunikatem-prezentujacym-roznice-na-dokumencie-w-aplikacji-i-w-systemie-comarch-erp-xl/) [prezentującym różnice](https://pomoc.comarch.pl/dms/pl/20211/index.php/dokumentacja/formatka-z-komunikatem-prezentujacym-roznice-na-dokumencie-w-aplikacji-i-w-systemie-comarch-erp-xl/)**

## **[na dokumencie w aplikacji](https://pomoc.comarch.pl/dms/pl/20211/index.php/dokumentacja/formatka-z-komunikatem-prezentujacym-roznice-na-dokumencie-w-aplikacji-i-w-systemie-comarch-erp-xl/) [i w systemie Comarch ERP XL](https://pomoc.comarch.pl/dms/pl/20211/index.php/dokumentacja/formatka-z-komunikatem-prezentujacym-roznice-na-dokumencie-w-aplikacji-i-w-systemie-comarch-erp-xl/)**

W przypadku pojawienia się różnic na dokumencie znajdującym się w aplikacji Comarch DMS i systemie Comarch ERP XL na Karcie obiegu przy kontrolce typu Dokument ERP XL pojawia się

ikona  $\overline{P}$  . Po jej przyciśnięciu aplikacja prezentuje formatkę z komunikatem o różnicach występujących na dokumentach. Formatka prezentuje dane z zakładki Dokument i Opis analityczny. Dane na każdej zakładce odnoszą się do sekcji nagłówka i sekcji elementów.

Na zakładce "Dokumenty" porównywane są wartości z kontrolek: Razem netto, Razem brutto, Rejestr VAT, Rodzaj ceny, Rodzaj zakupu, Kontrahent, Płatnik, Waluta, Seria dokumentu, Stawka VAT. Wartości z tabelki: Kod, Nazwa, Ilość, CenaN, CenaB, JM, Stawka VAT, Wartość netto, Wartość brutto.

Komunikat zawiera tylko te wartości, którymi różnią się dokumenty. Niezgodności prezentowane są po zapisie dokumentu, nie są prezentowane dynamicznie w momencie wprowadzania zmian.

Przyklad Z aplikacji Comarch DMS została wygenerowana faktura zakupu.

Faktura zakupu zawiera towar T1, tryb opisu analitycznego "Dla elementu (mieszany)":

T1, 10 szt., cena 100 zł/szt., VAT 23%

Zakładka Dokument:

Został wprowadzony opis analityczny dla elementu i nagłówka. W każdej przypadku 100% w linii opisu.

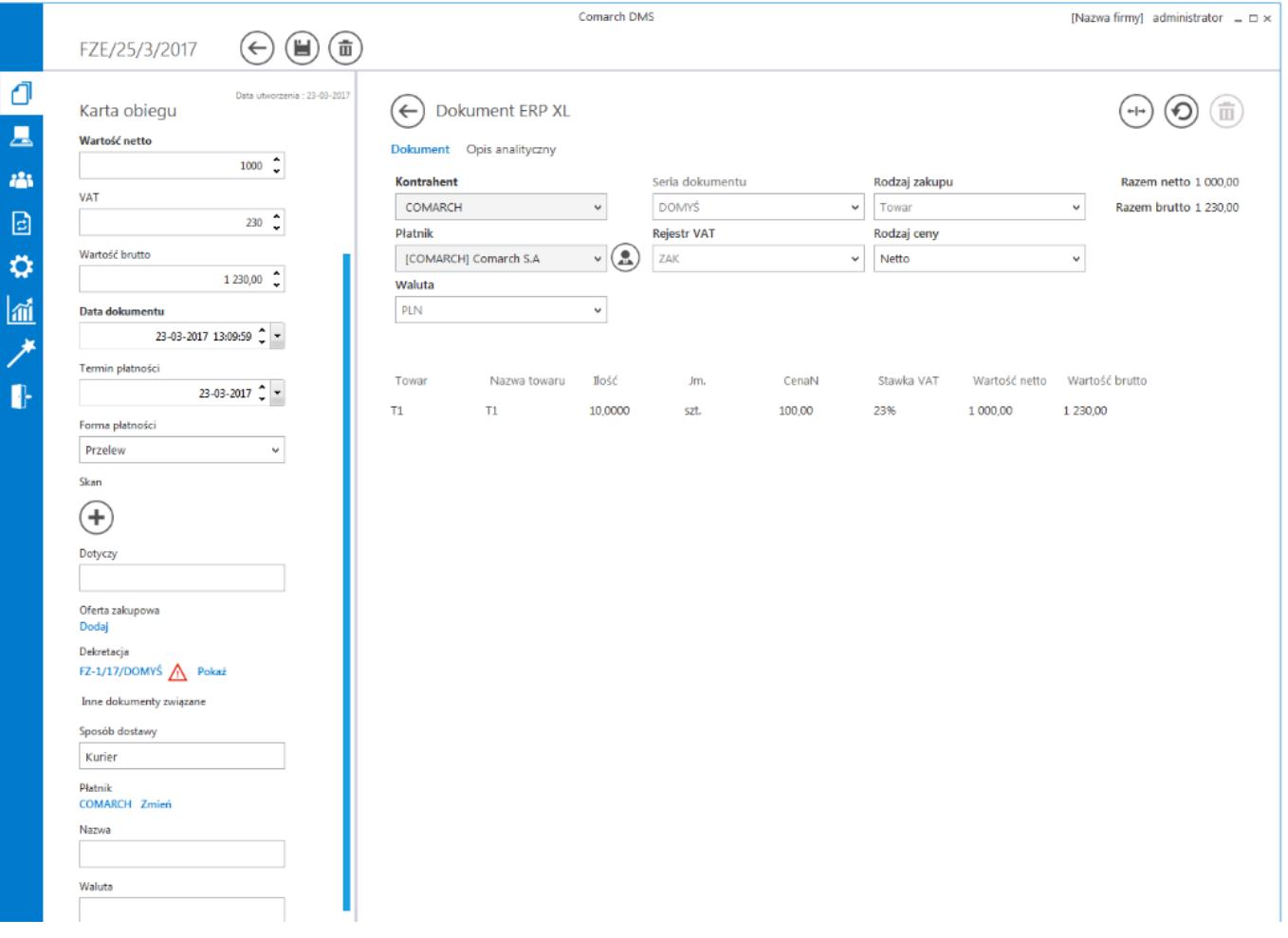

Następnie, w systemie Comarch ERP XL inny operator dodał kolejny towar na dokument:

### T2, 1 szt., cena 20 zł/szt., VAT 23%

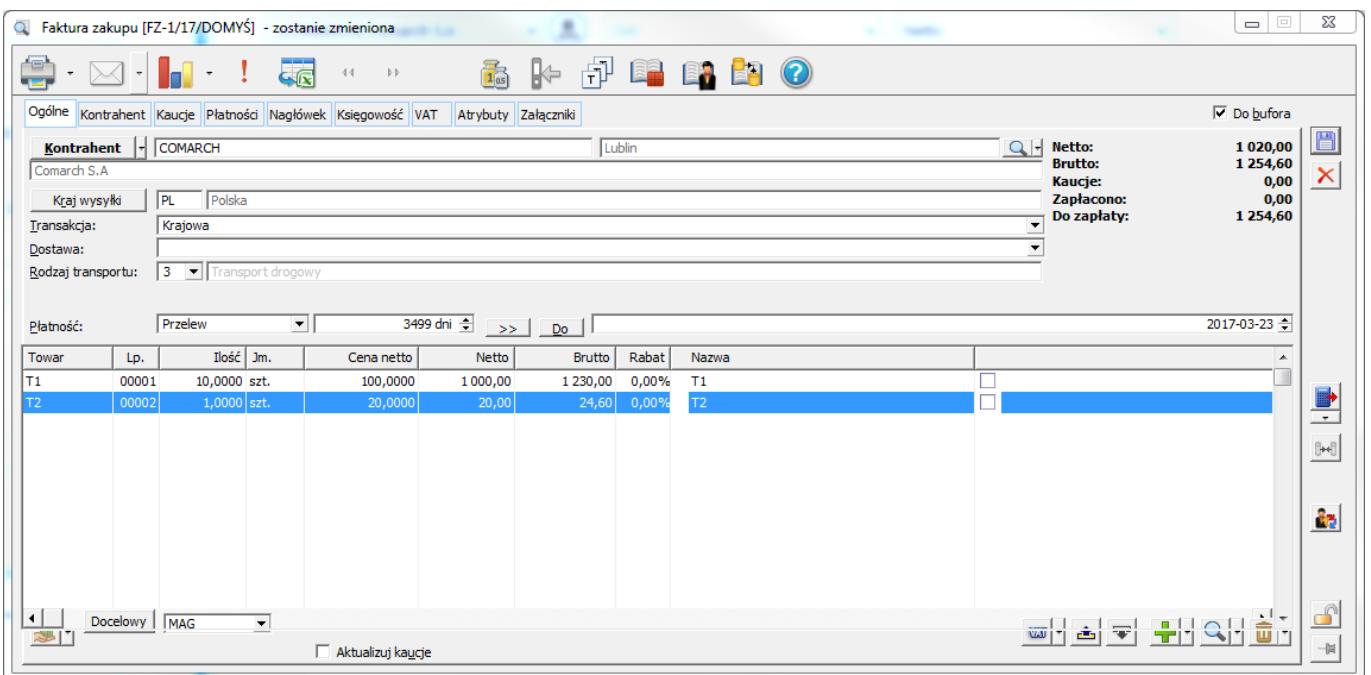

Zmodyfikował także opis analityczny, ale tylko dla nagłówka dokumentu. Nie opisywał analitycznie elementu T2.

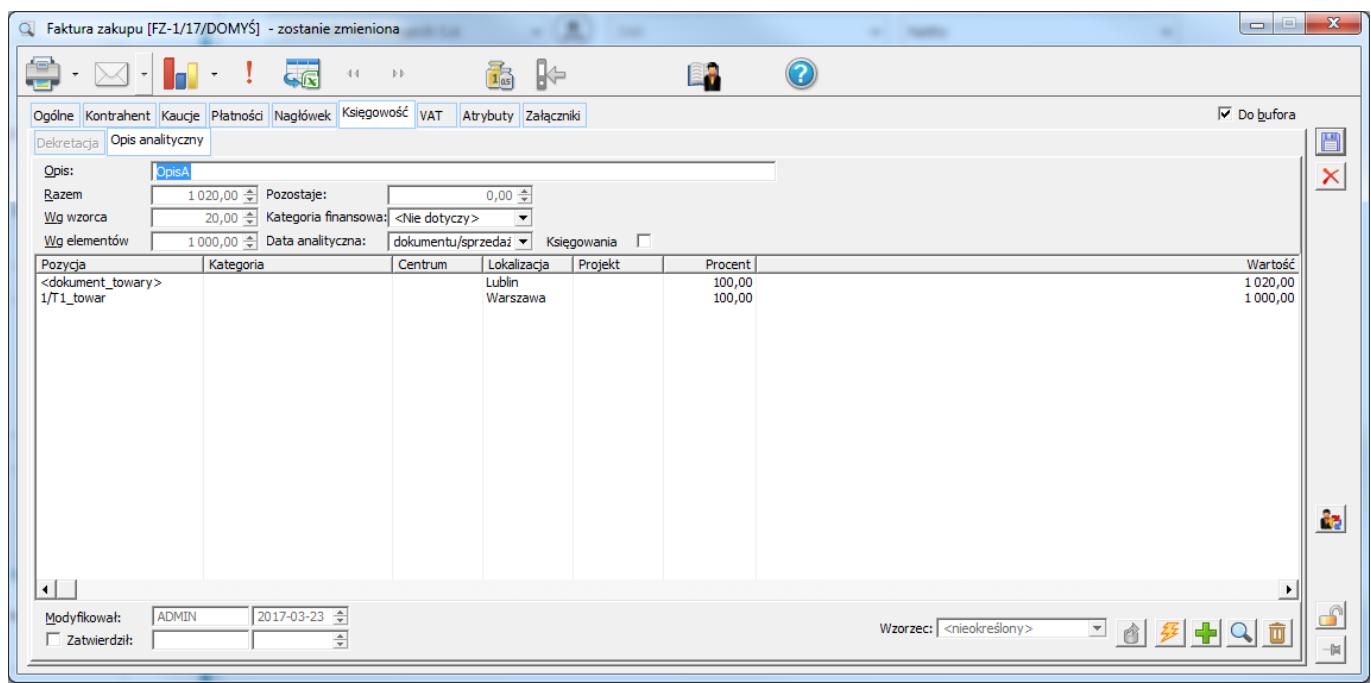

Po ponownym wejściu w szczegóły dokumentu w Comarch DMS, aplikacja prezentuje na karcie obiegu ikonę różnic po przyciśnięciu, której prezentowana jest formatka:

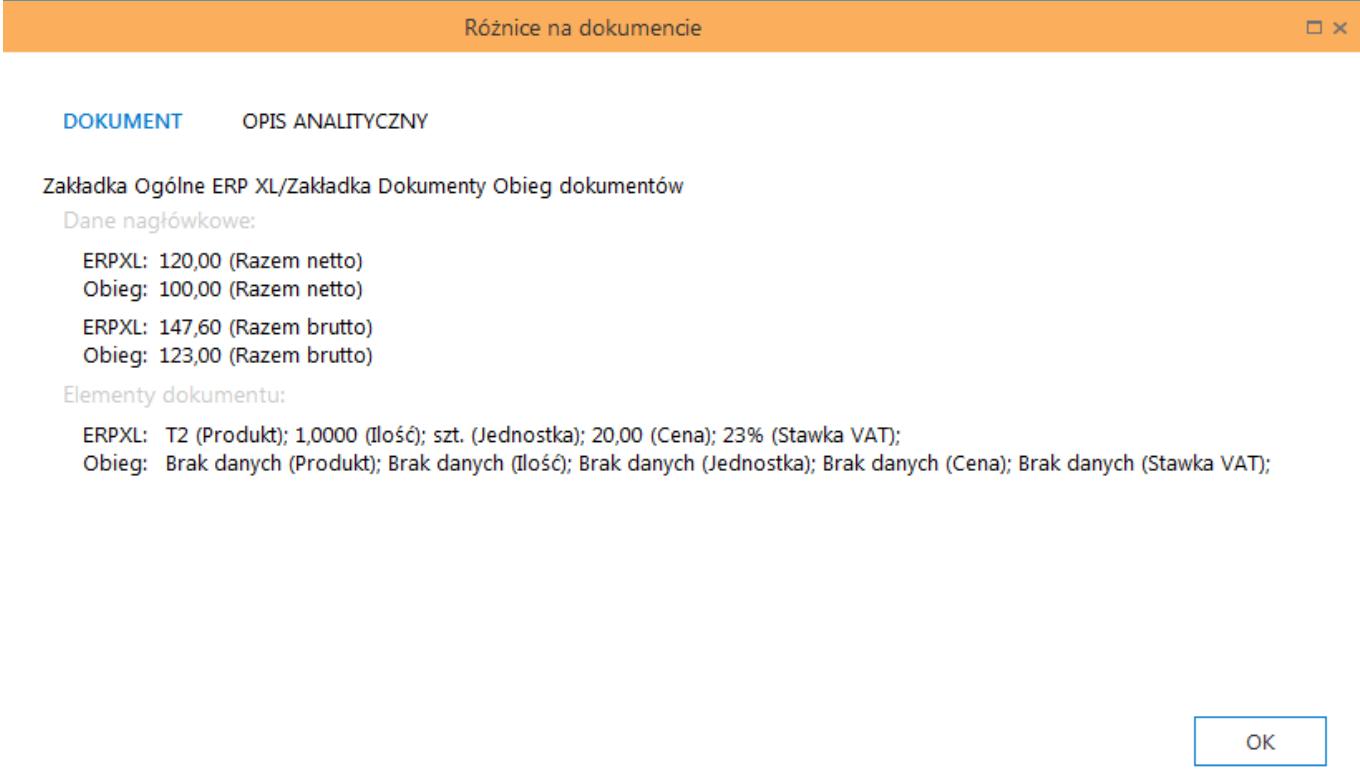

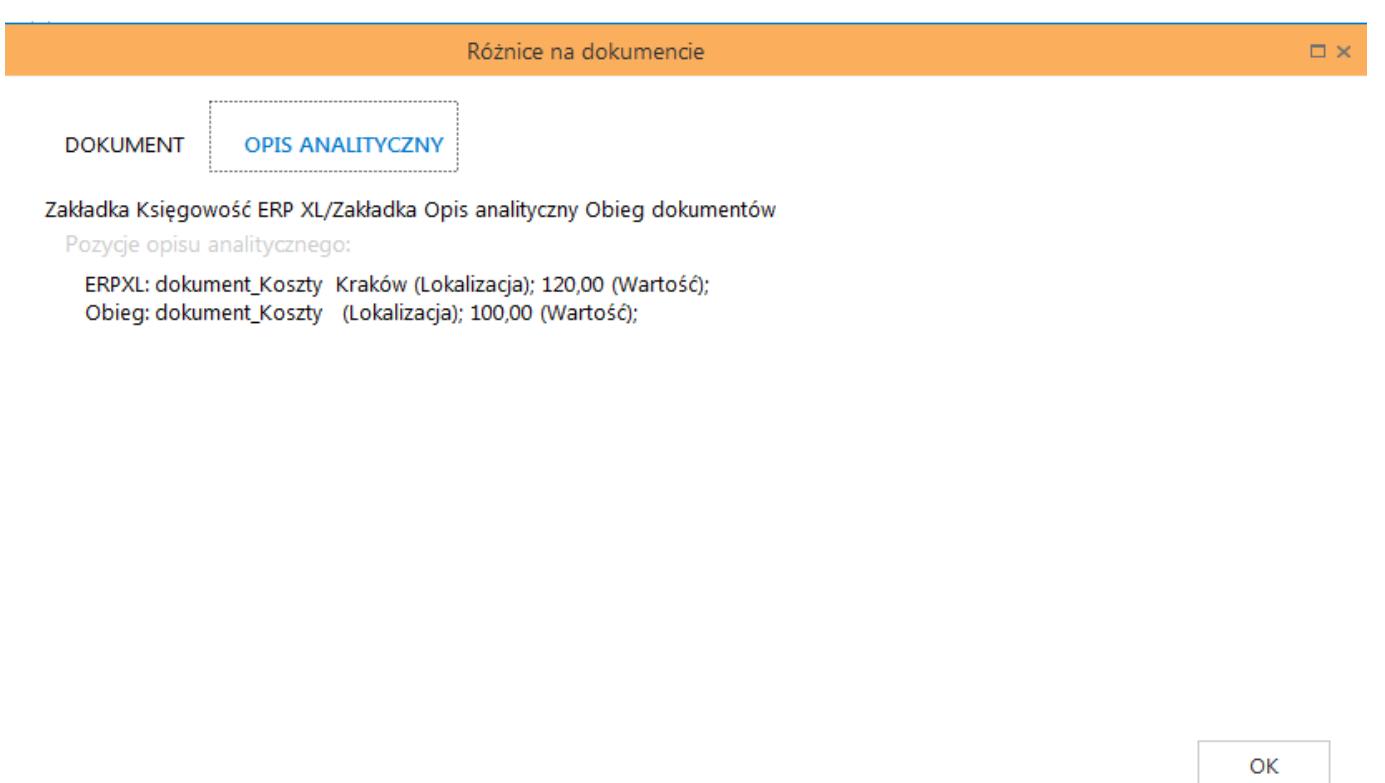

Aplikacja obsługuje poniższe skróty klawiszowe dla kontrolki Dokument ERP XL:

- CTRL+D dowiąż dokument,
- CTRL+O odwiąż dokument,
- CTRL+TAB przejście pomiędzy zakładkami Dokument i Opis analityczny na kontrolce Dokument ERP XL,
- CTRL+Insert dodanie kolejnej linii dla elementu i dla opisu analitycznego.